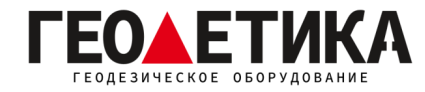

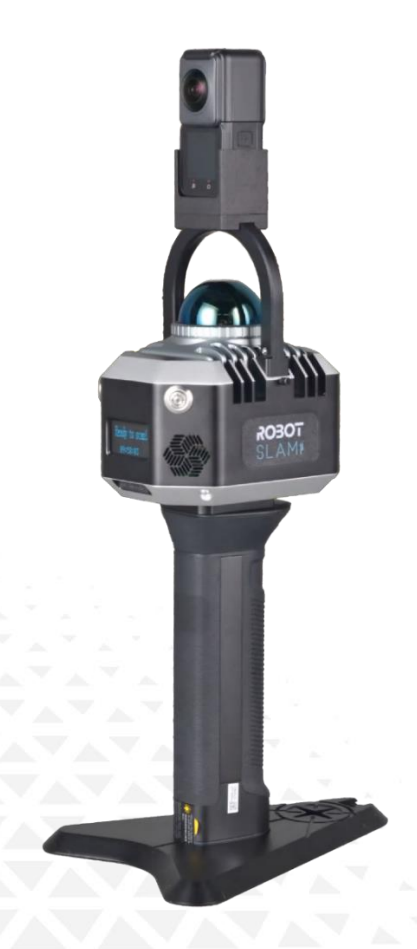

# Лазерный сканнер RobotSLAM Lite Руководство по эксплуатации

Москва 2024 г.

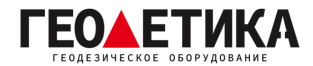

### Оглавление

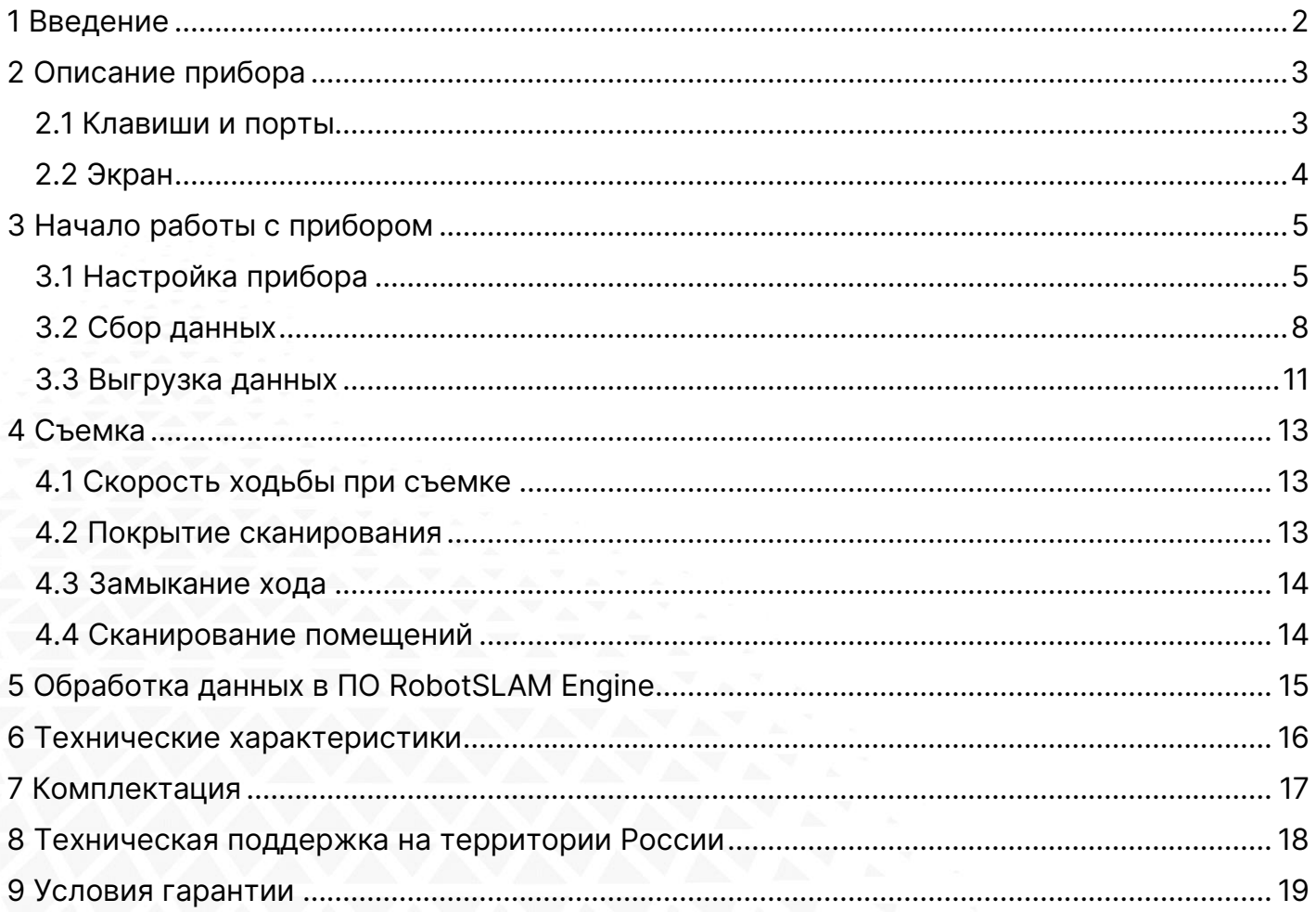

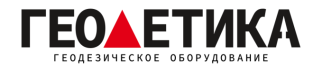

# <span id="page-2-0"></span>1 Введение

South Surveying & Mapping Instruments Co., Ltd, является крупнейшей компанией в Китае, которая занимается производством геодезического оборудования, в том числе GNSS приемников и электронных тахеометров. На территории России официальным представителем компании South является компания ГЕОДЕТИКА. Для того чтобы узнать больше о компании SOUTH, посетите наш сайт <http://geodetika.ru/>

В этом руководстве описан ручной лазерный сканнер RobotSLAM Lite, процесс его настройки и работы с ним. Рекомендуется ознакомиться с данным руководством перед началом работы с прибором.

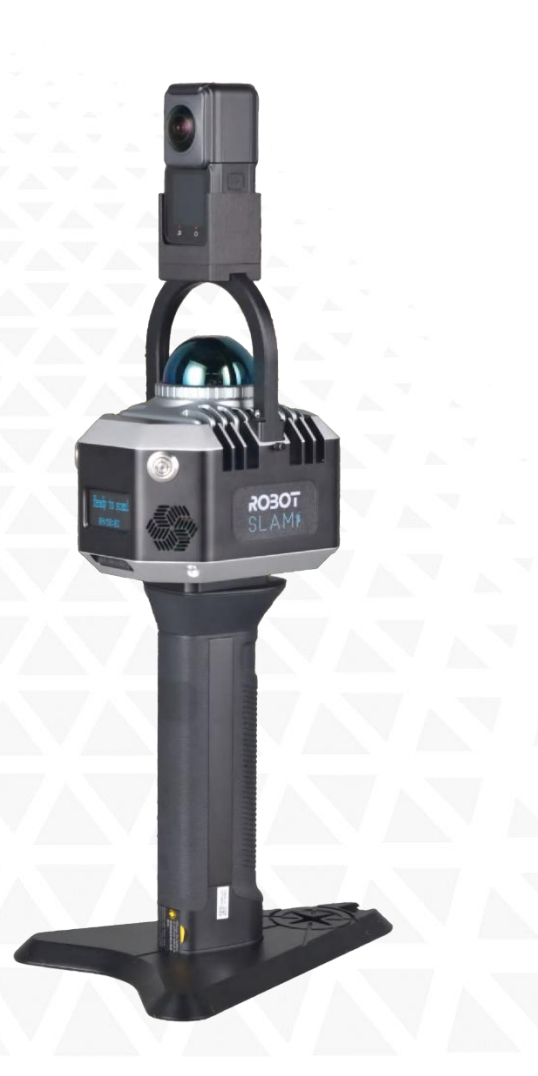

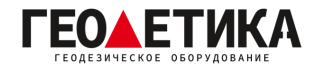

# <span id="page-3-0"></span>2 Описание прибора

### <span id="page-3-1"></span>2.1 Клавиши и порты

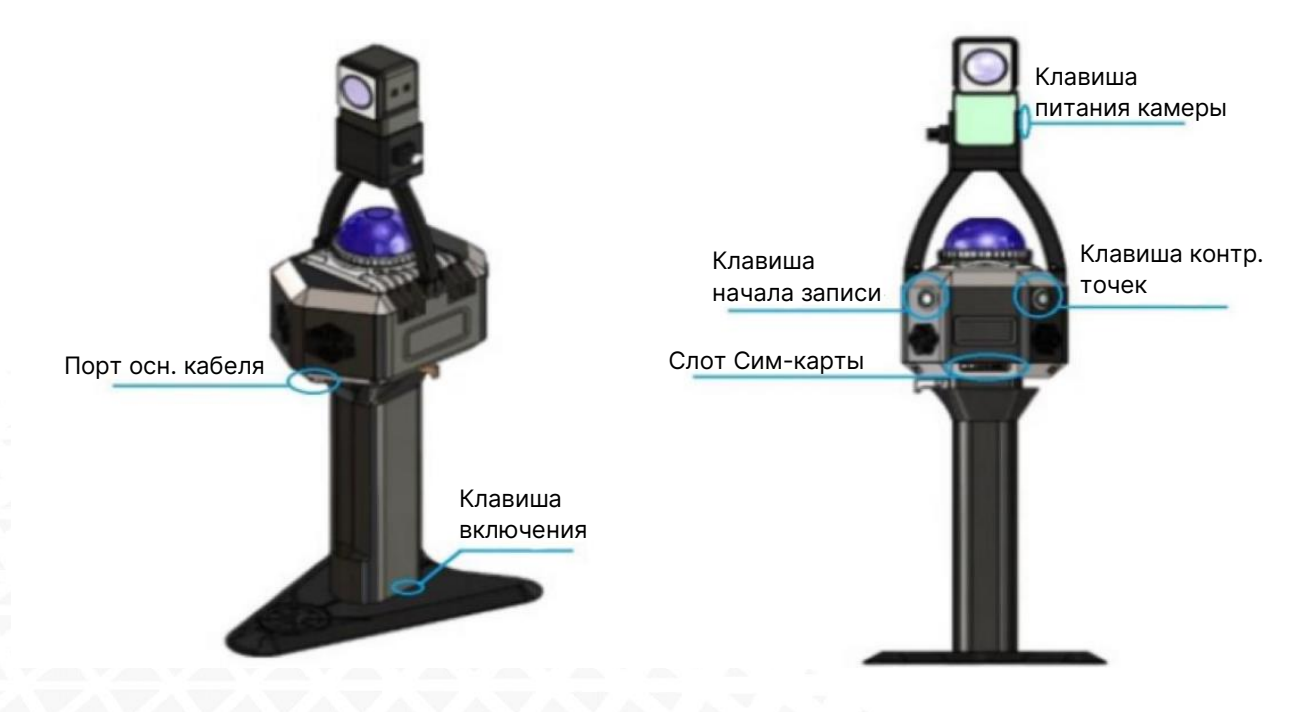

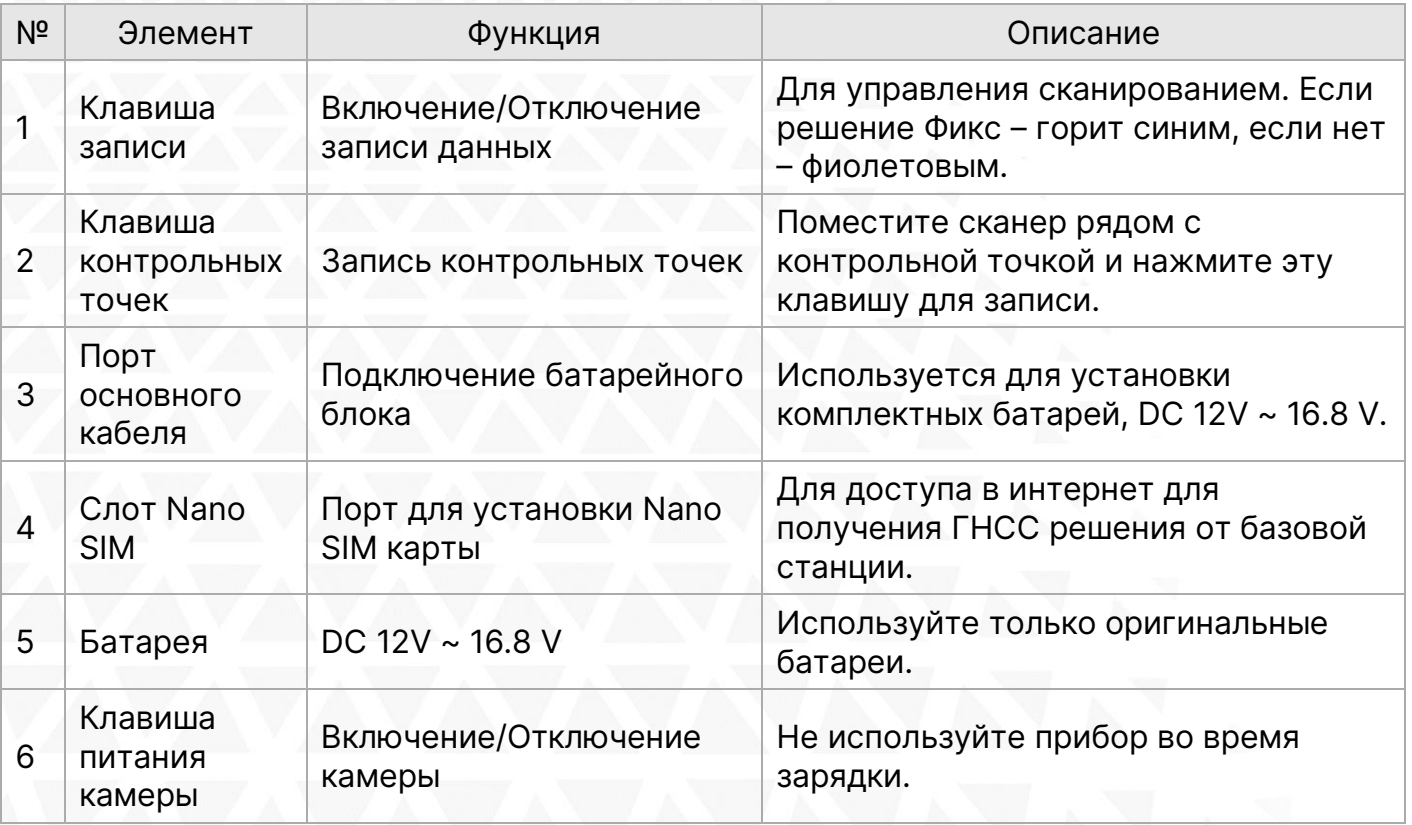

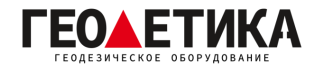

# <span id="page-4-0"></span>2.2 Экран

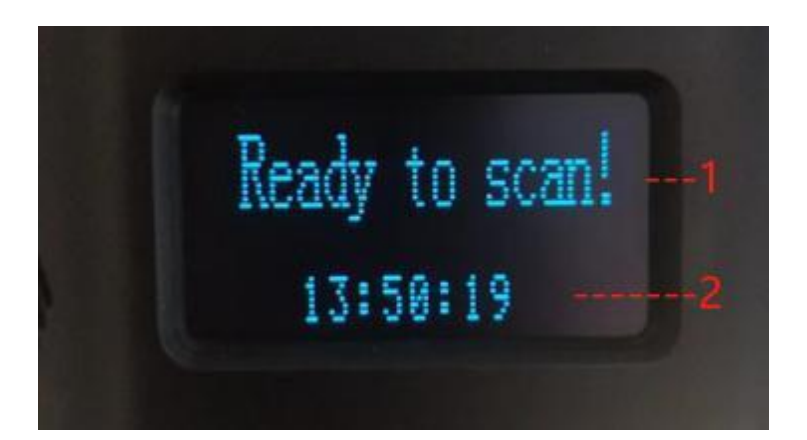

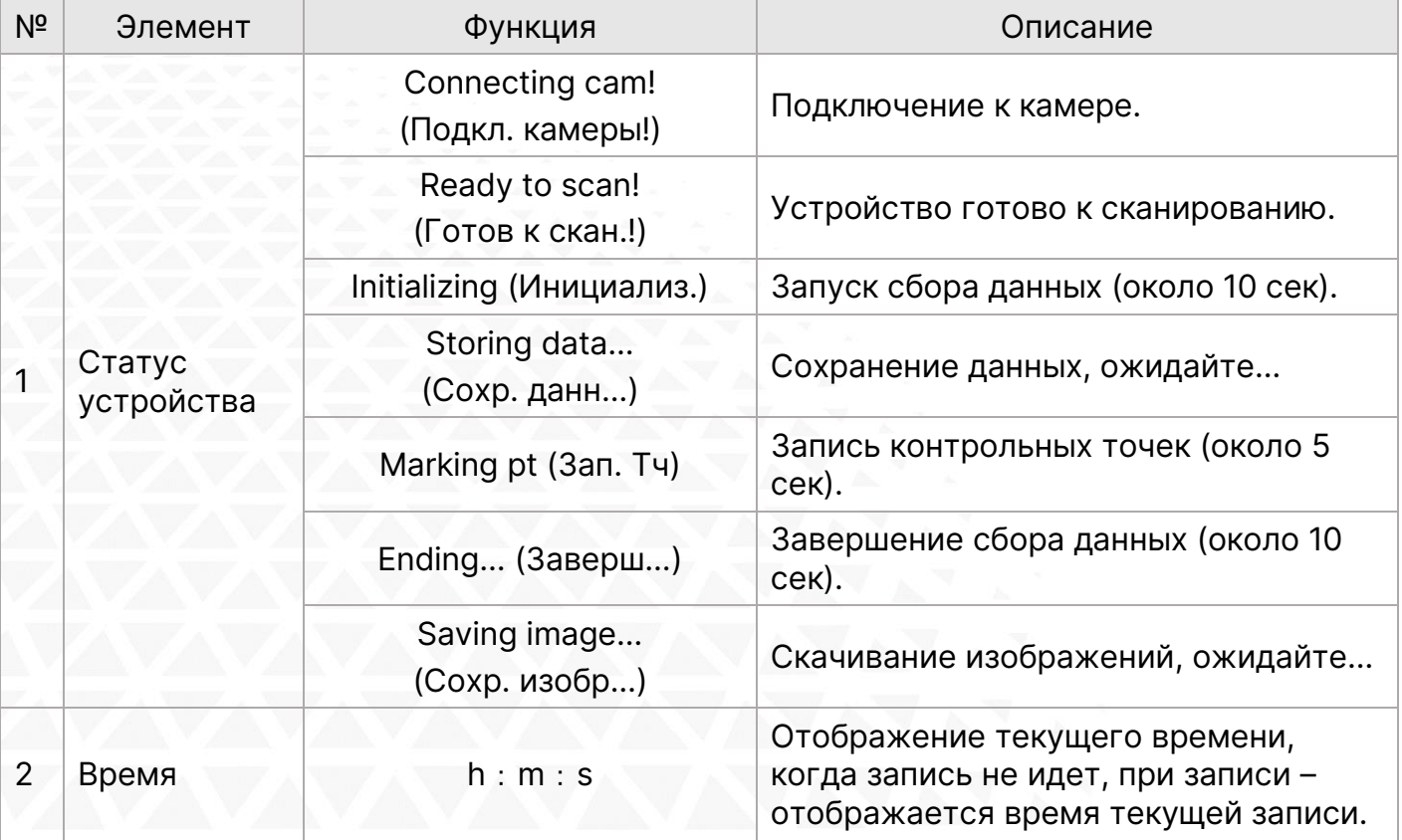

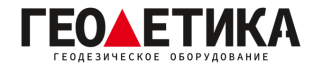

# <span id="page-5-0"></span>3 Начало работы с прибором

### <span id="page-5-1"></span>3.1 Настройка прибора

#### Подключите ручку к батарее:

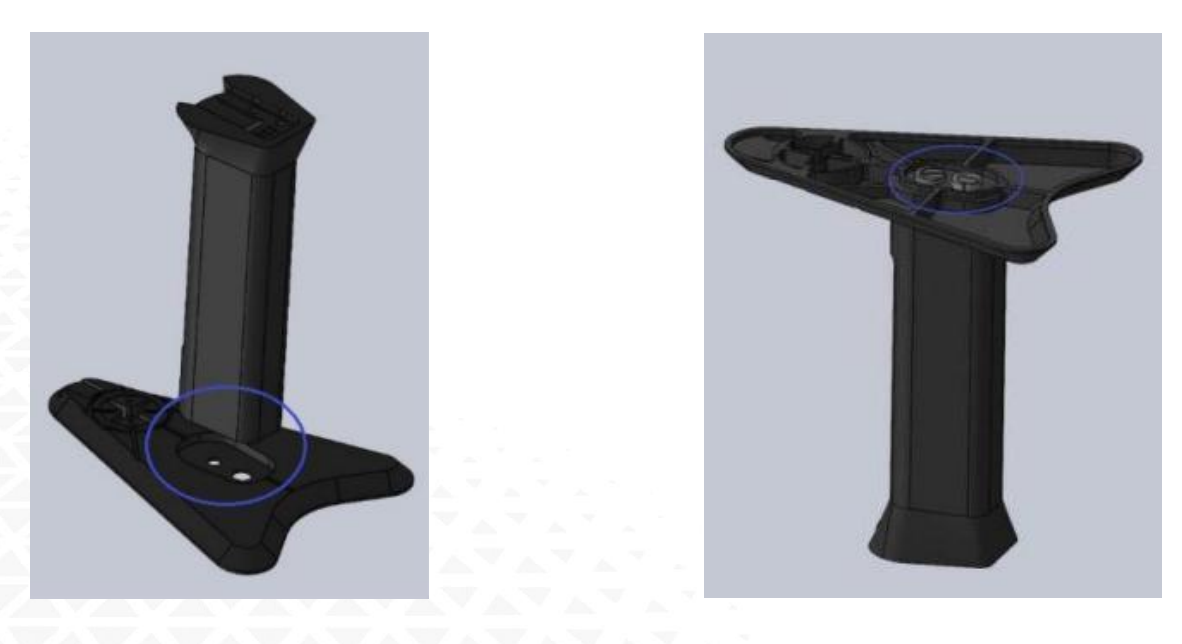

Проверка батареи и включение устройства:

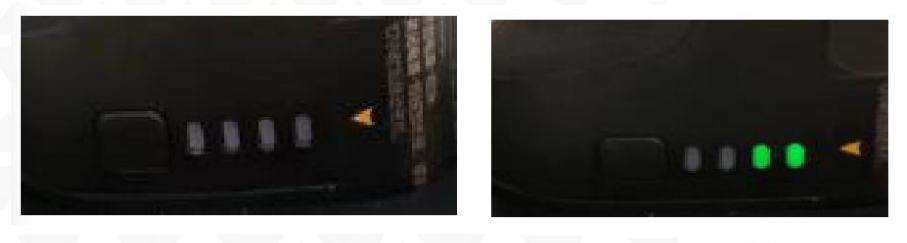

Чтобы включить лазерный сканер, кратковременно нажмите на клавишу питания. Когда устройство включится, на рукоятке загорится индикатор заряда батареи. Для выключения устройства необходимо удерживать кнопку питания до тех пор, пока индикатор не погаснет.

Сканер оснащен литий-полимерным аккумулятором 18650 емкостью 2400 mAh, обеспечивающим энергию 34,56 Wh.

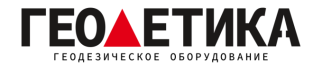

#### Зарядка батареи:

Для зарядки батареи установите ЗУ, как показано на изображении ниже, и подключите его в сеть с помощью кабеля Type-C

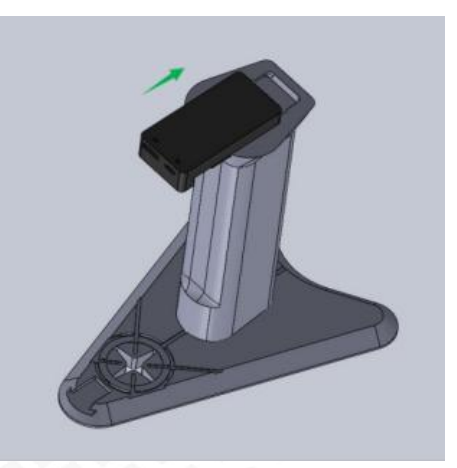

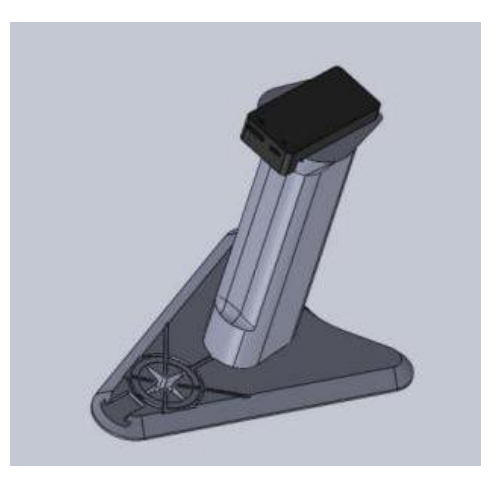

#### Подключение прибора к рукоятке:

1. Поверните фиксатор устройства в положение "разблокировано" ( $\overline{\mathbb{C}}$ ).

2. Вставьте направляющую устройства в соответствующий паз на батарее-рукоятке до упора.

3. Поверните фиксатор в положение «заблокировано» ( $\boxed{\frac{10}{2}}$ ) и затяните его, чтобы надежно закрепить устройство.

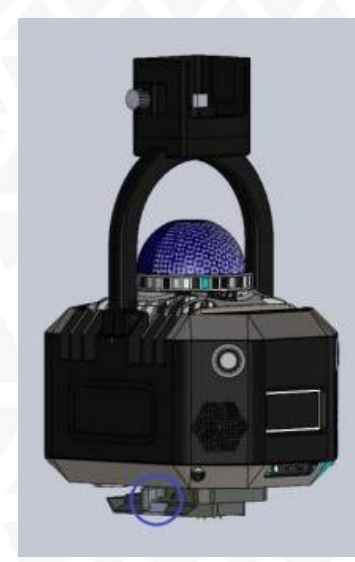

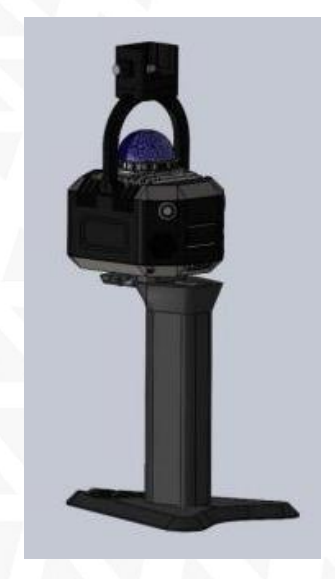

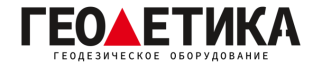

#### Снятие устройства с батареи-рукоятки:

- 1. Поверните фиксатор в положение "разблокировано" ( $\overline{\square}^{\mathbb{O}}$ ).
- 2. Осторожно вытащите устройство из паза.

#### Установка панорамной камеры (опция):

- 1. Вставьте камеру в разъем, расположенный в верхней части устройства.
- 2. Нажмите на камеру, чтобы совместить разъем Type-C.

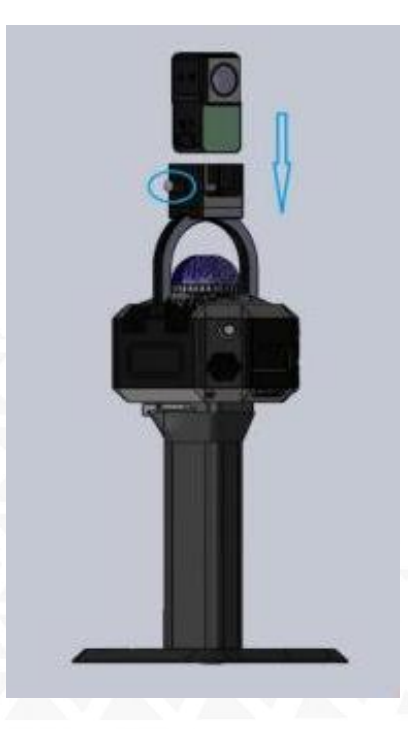

#### Снятие камеры:

Для извлечения камеры выполните действия в обратном порядке.

Примечание: извлекайте и устанавливайте камеру аккуратно, не повредите лазерный сканнер.

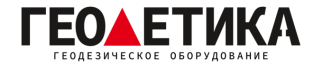

### <span id="page-8-0"></span>3.2 Сбор данных

1. Включите прибор при помощи клавиши питания.

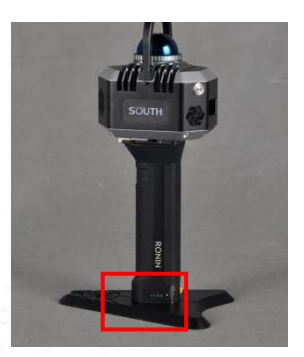

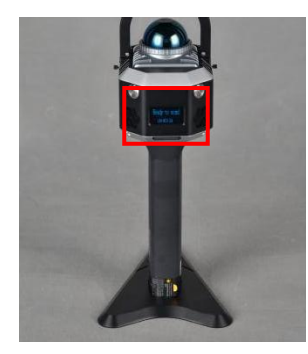

Нажмите клавишу питания На приборе включится экран

2. Зажмите клавишу питания на камере до тех пор, пока камера не включится.

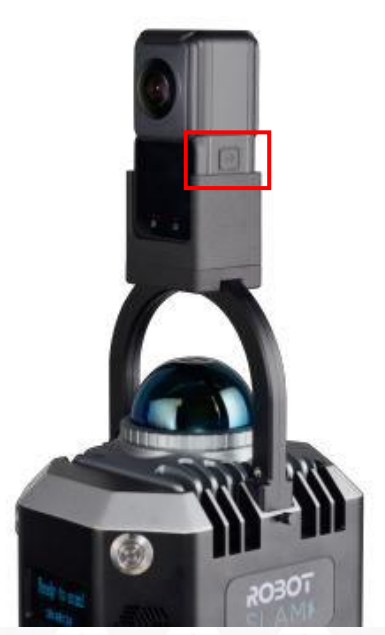

Зажмите клавишу питания Камера включится

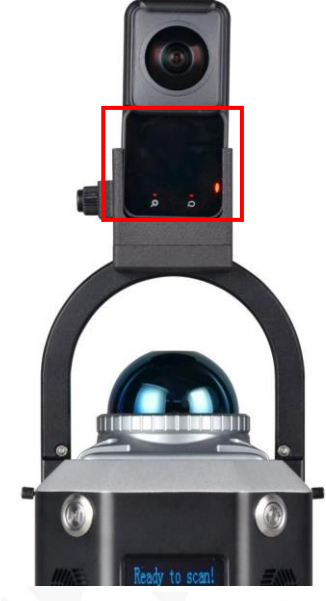

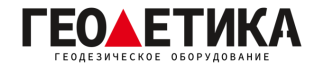

3. Поместите прибор на ровную поверхность на месте начала съемки. Нажмите клавишу записи на приборе. Камера также начнет запись.

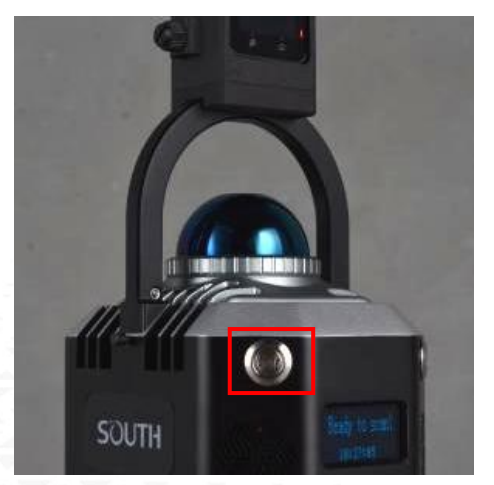

Нажмите клавишу записи для начала съемки

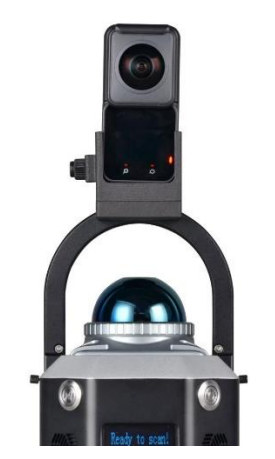

Камера также начнет запись

4. После нажатия клавиши начала записи, не перемещайте прибор в течении 10 секунд. Затем возьмите прибор и начните сканирование.

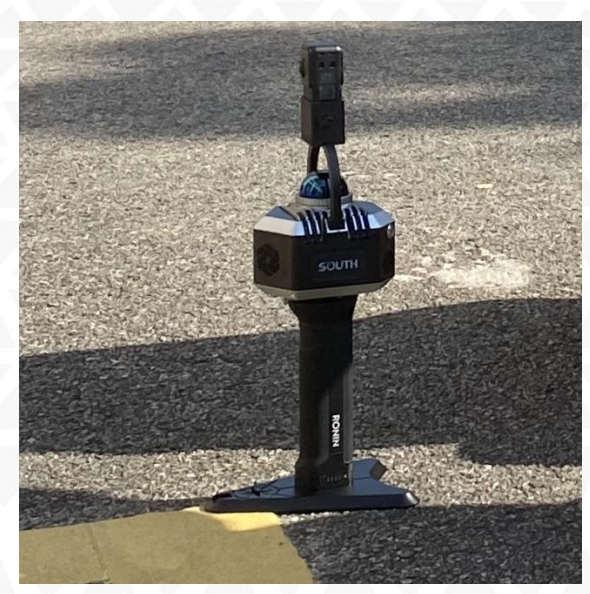

Не перемещайте прибор в течении 10 секунд

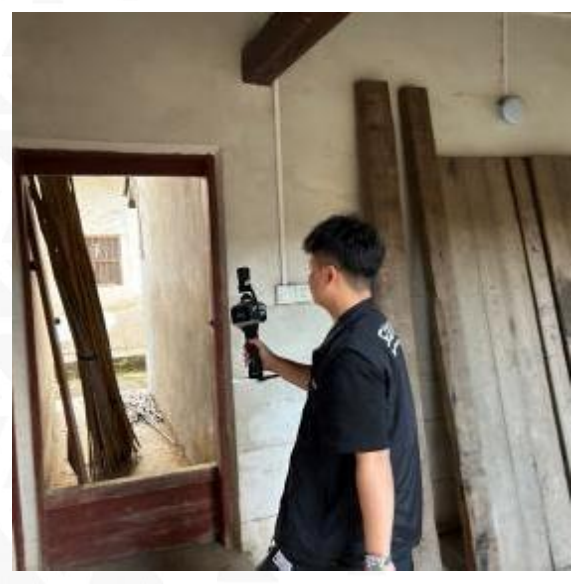

Возьмите прибор и начните сканирование

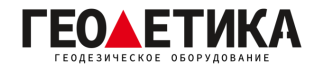

5. После завершения сканирования, поставьте прибор на места начала сканирования, и не перемещайте прибор в течении 1 минуты. Нажмите клавишу записи еще раз для завершения сканирования.

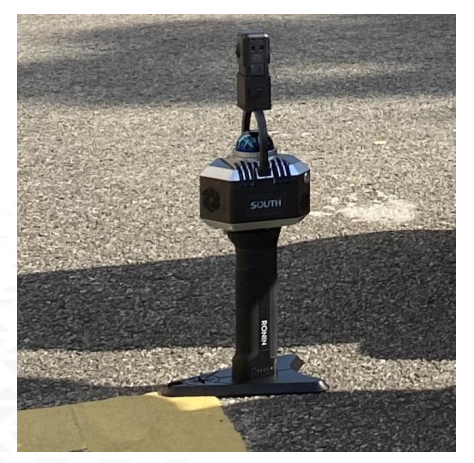

Поставьте прибор на места начала сканирования

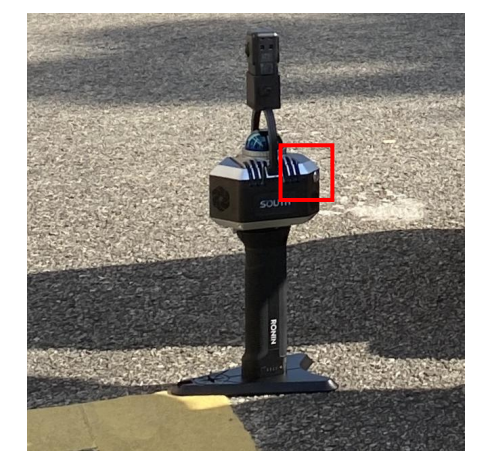

Нажмите клавишу записи еще раз

#### Примечание:

- 1. При инициализации и завершении сканирования не перемещайте прибор.
- 2. При сканировании держите прибор перед собой.

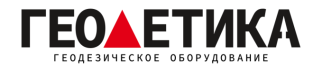

### <span id="page-11-0"></span>3.3 Выгрузка данных

1. Подключите сканнер к компьютеру при помощи Ethernet кабеля.

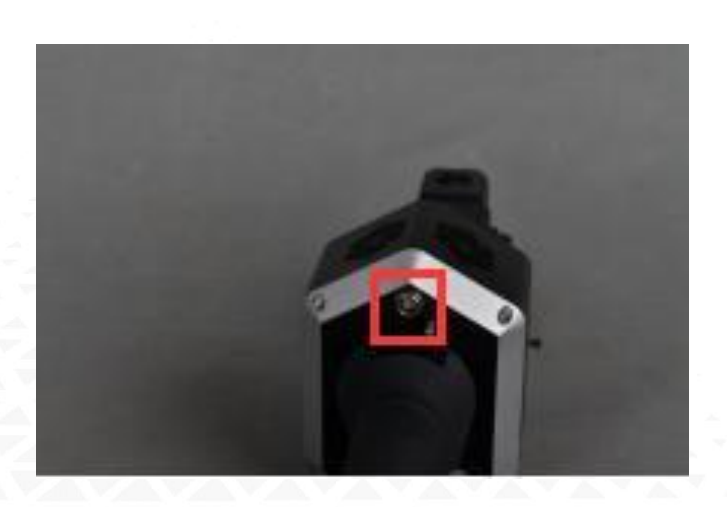

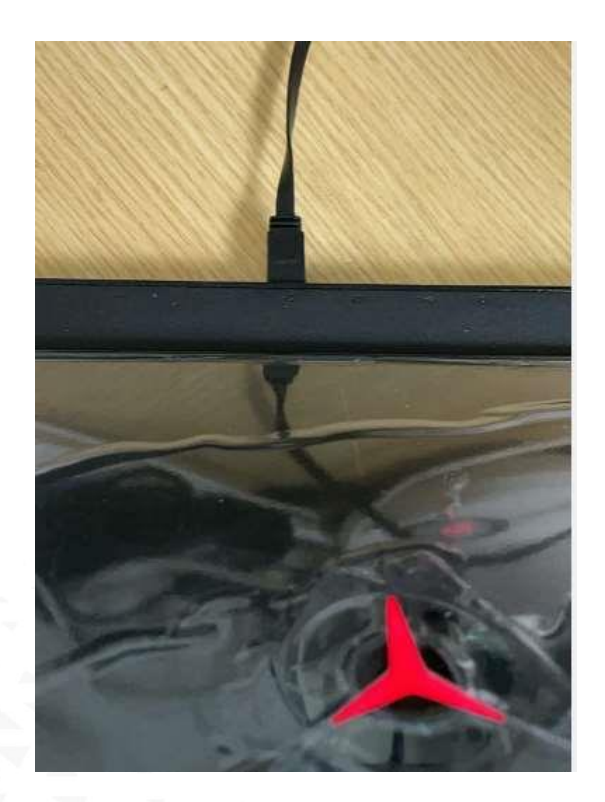

2. На компьютере, в адресной строке «проводника» введите адрес «\\192.168.0.30».

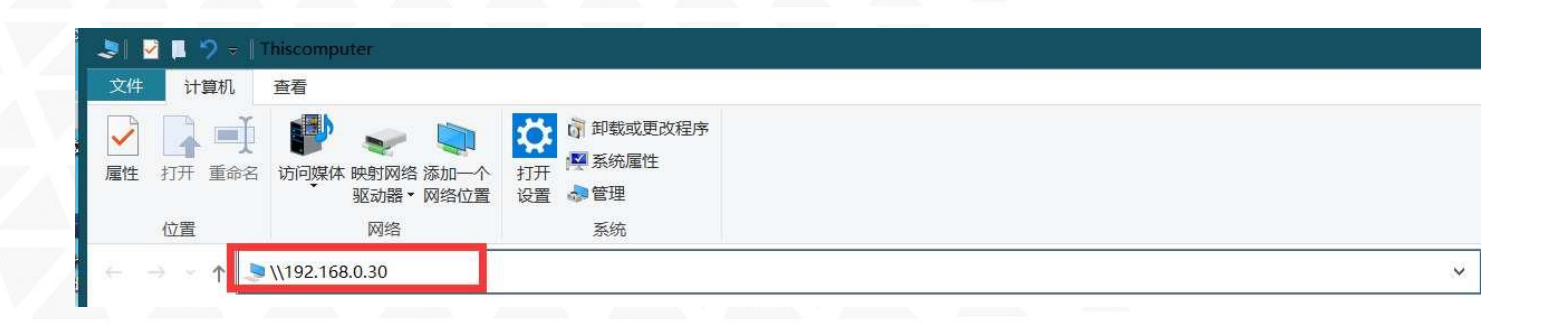

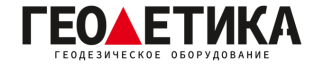

3. Перейдите в папку «share – internal».

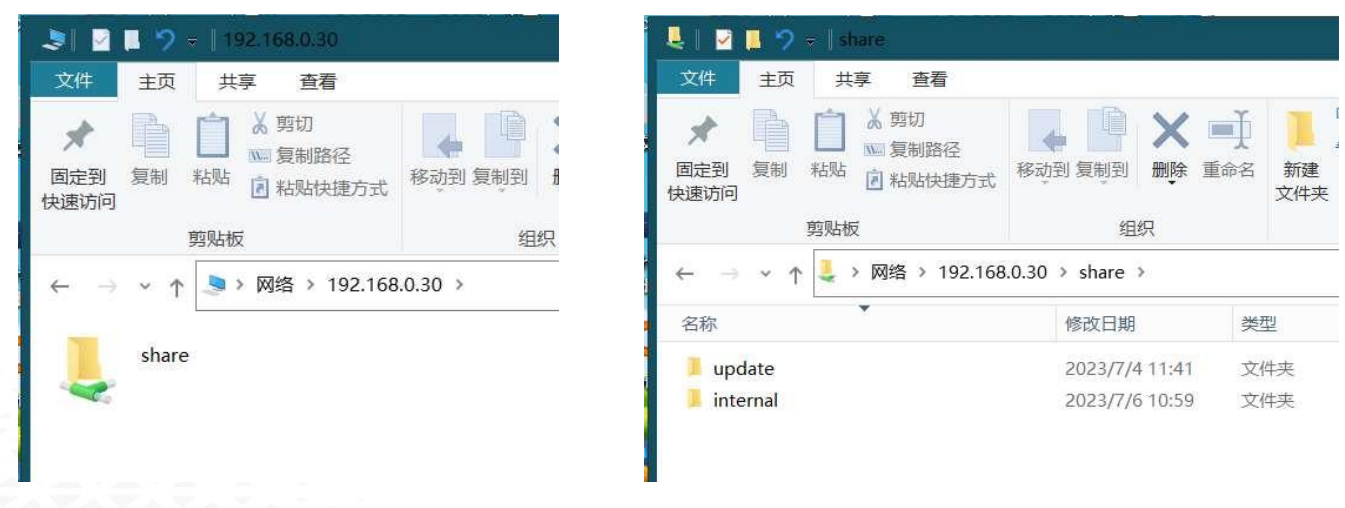

4. В этой папке хранятся данные съемки. Они разбиты по папкам с названием вида «ГОДМЕСЯЦЧИСЛОВРЕМЯ». Скопируйте необходимые вам папки на компьютер.

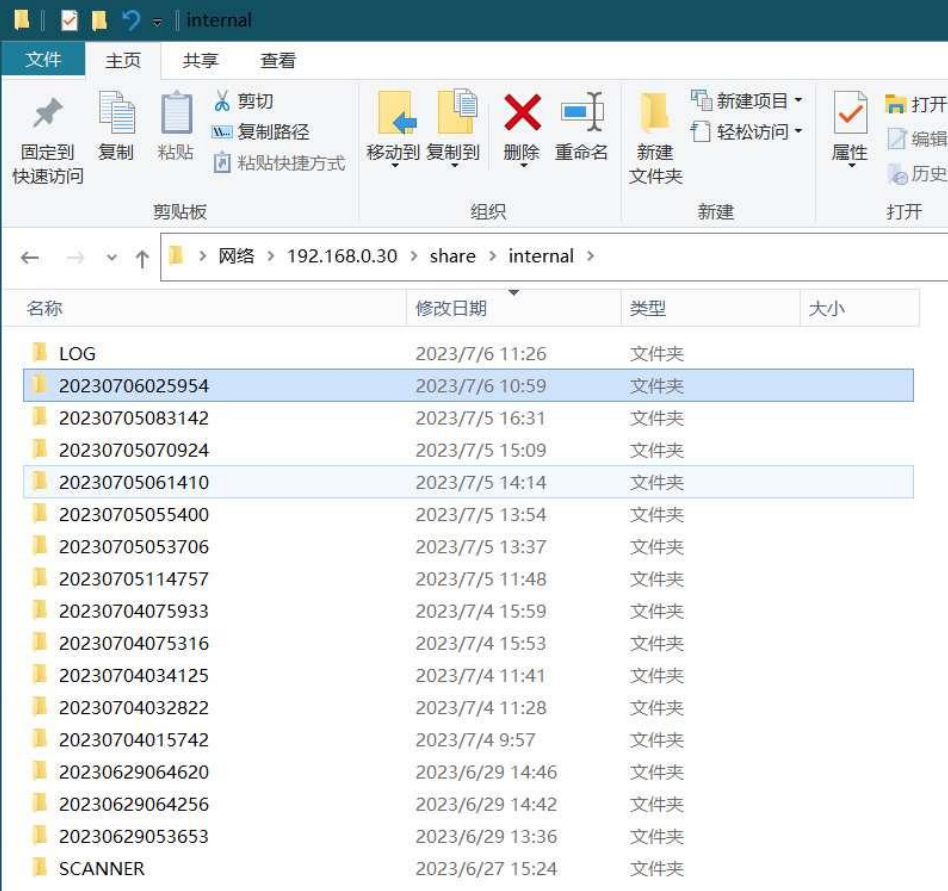

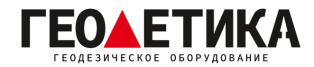

# <span id="page-13-0"></span>4 Съемка

В данном разделе описаны основные принципы работы со сканнером RobotSLAM.

SLAM — Simultaneous Localization And Mapping — Метод одновременной навигации и построения карты — метод, используемый для построения карты в неизвестном пространстве или для обновления карты в заранее известном пространстве с одновременным контролем текущего местоположения и пройденного пути.

Благодаря технологии SLAM данный сканер может работать как на улице, так и в помещении, RobotSLAM не зависит от спутниковых сигналов для получения облака точек.

Однако, для того чтобы получить корректное облако точек, необходимо соблюдать некоторые правила проведения съемки.

#### <span id="page-13-1"></span>4.1 Скорость ходьбы при съемке

1. Оптимальная скорость ходьбы при сканировании – это средняя скорость ходьбы человека – 3–4 км/ч.

2. Старайтесь не делать резких движений при сканировании: поворачивайте плавно, резко не поднимайте и опускайте сканнер. Этот пункт крайне важно соблюдать в помещении.

3. Не трясите сканнер.

#### <span id="page-13-2"></span>4.2 Покрытие сканирования

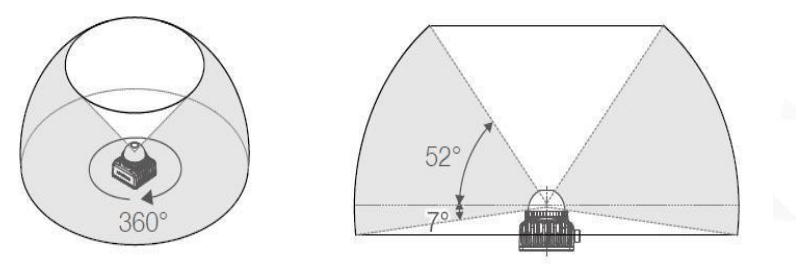

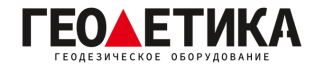

#### <span id="page-14-0"></span>4.3 Замыкание хода

Для корректного сканирования необходимо начинать и завершать сканирование в одной точке, чтобы при обработке в ПО RobotSLAM engine можно было корректно уровнять ход и оценить точность сканирования.

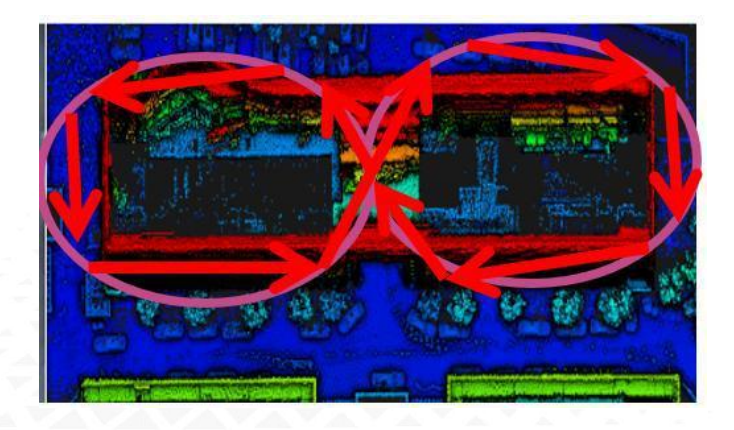

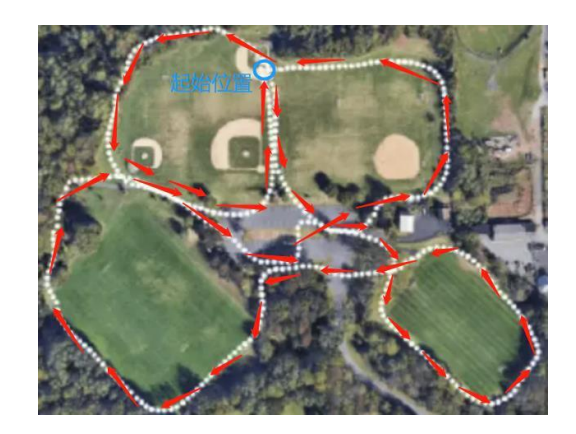

#### <span id="page-14-1"></span>4.4 Сканирование помещений

- 1. При проведении сканировании в помещении, заранее откройте все двери.
- 2. Спланируйте заранее ваш путь.

3. Сканируйте помещения без людей, чтобы минимизировать шум на итоговом облаке точек.

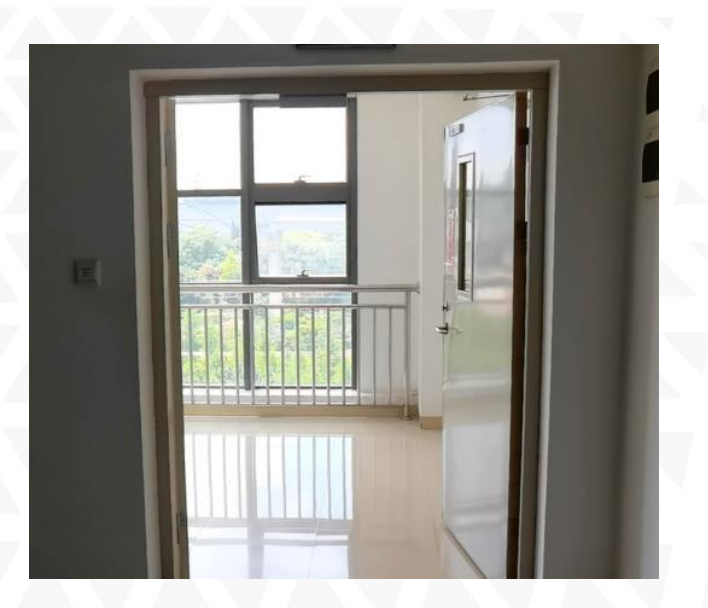

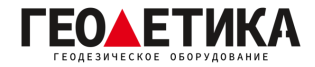

# <span id="page-15-0"></span>5 Обработка данных в ПО RobotSLAM Engine

Для получения подробной информации о процессе обработки данных в ПО RobotSLAM Engine см. инструкцию «Программное обеспечение RobotSLAM Engine Руководство по эксплуатации».

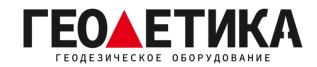

# <span id="page-16-0"></span>6 Технические характеристики

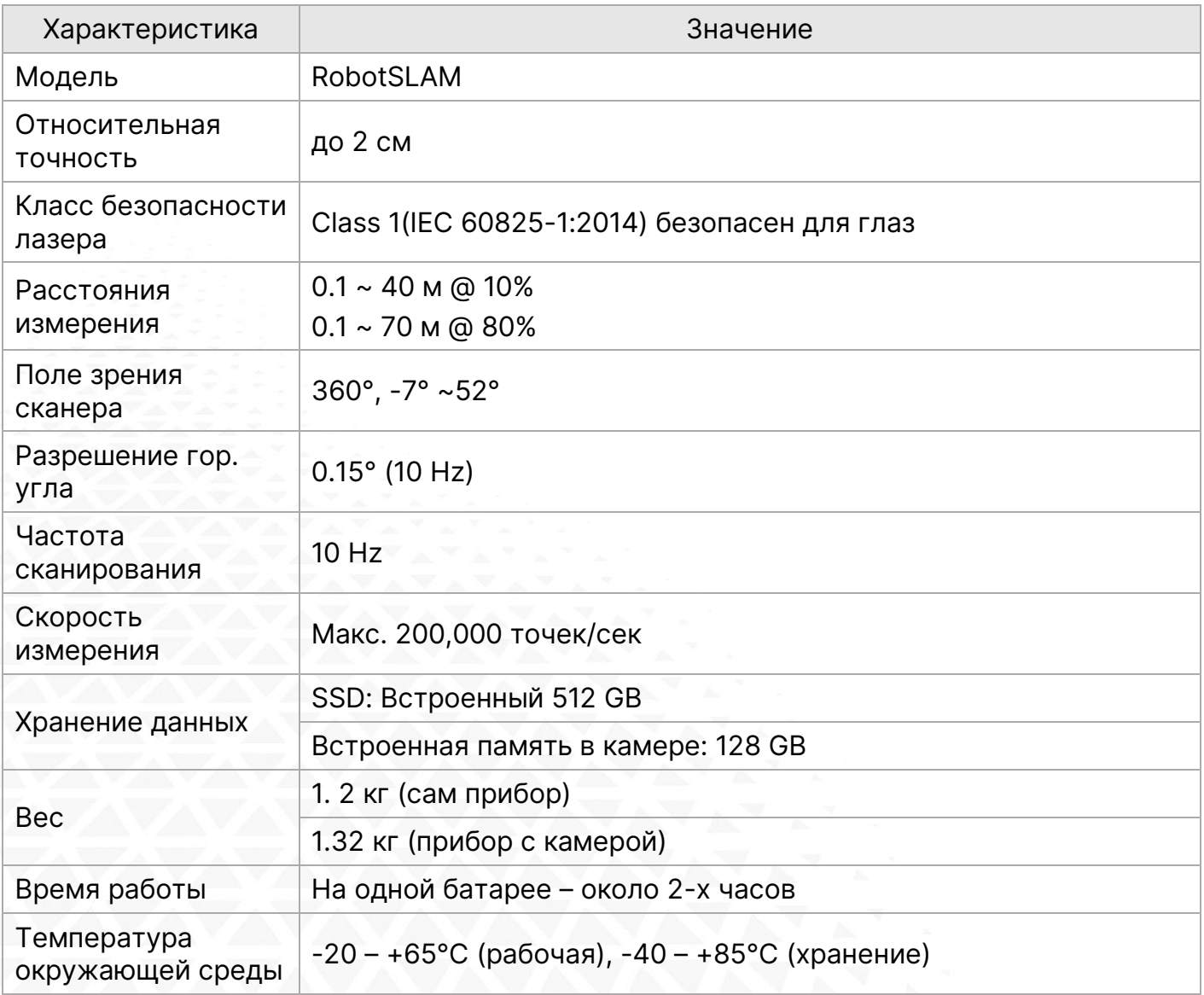

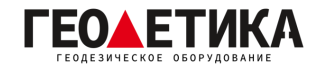

# <span id="page-17-0"></span>7 Комплектация

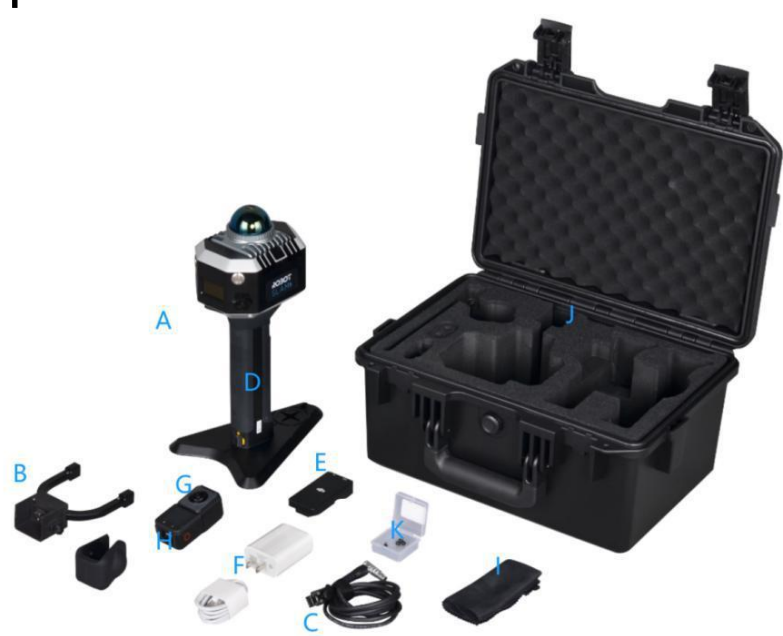

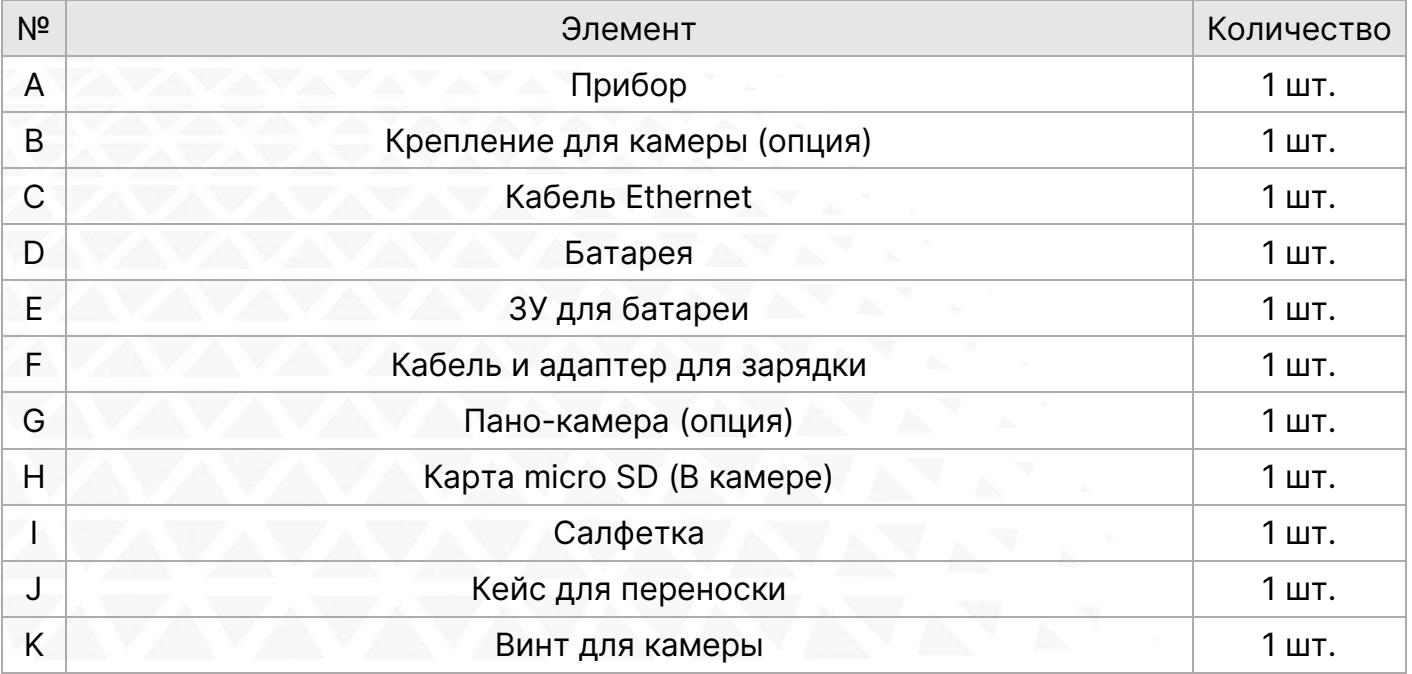

Комплектация товара может отличаться от изображения/описания. Изменения в дизайне, функциях или аксессуарах могут быть внесены производителем. Обратитесь к менеджерам компании Геодетика для получения точной информации.

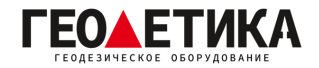

### <span id="page-18-0"></span>8 Техническая поддержка на территории России

Прежде чем обратиться в службу технической поддержки, попробуйте следующие типовые способы решения неисправностей аппаратуры:

1. Перезагрузите аппаратуру;

2. Восстановите настройки по умолчанию.

Если у вас возникли проблемы или вопросы по работе с аппаратурой, и вы не смогли их решить самостоятельно, обратитесь в службу технической поддержки дилера вашей аппаратуры. Список официальных дилеров находится на сайте официального импортёра и дистрибьютора SOUTH SURVEYING & MAPPING INSTRUMENT CO., LTD. В Российской Федерации - ООО «Геодетика» - [www.geodetika.ru.](www.geodetika.ru)

Либо вы можете обратиться напрямую в ООО «Геодетика» по телефону 8 (800) 600-38- 77 или по почте [support@geodetika.ru.](mailto:support@geodetika.ru)

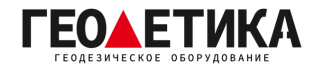

### <span id="page-19-0"></span>9 Условия гарантии

- 1. Гарантийный ремонт осуществляется при соблюдении следующих условий:
- предъявление неисправного устройства;
- соблюдение технических требований, описанных в руководстве пользователя.
- Отказ в гарантийном ремонте производится в случаях:
- наличия механических повреждений;
- самостоятельного ремонта или изменения внутреннего устройства.
- 2. Транспортировка неисправного изделия осуществляется за счет клиента.
- 3. Гарантия предусматривает бесплатную замену запчастей и выполнение ремонтных работ в течение 12 месяцев со дня покупки. Средняя наработка на отказ 10000 часов.
- 4. Гарантия не распространяется на следующие неисправности:
- случайные повреждения, причиненные клиентом;
- дефекты, вызванные стихийными бедствиями;
- небрежная эксплуатация.

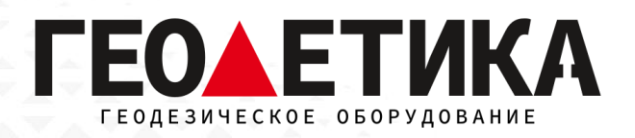

Гарантийный срок 12 месяцев со дня покупки.

Гарантийное обслуживание производится по адресу:

127411, г. Москва, Дмитровское шоссе, дом 157, строение 7, помещение 7258.

Тел.: 8 (800) 600-38-77

e-mail: [msk@geodetika.ru](mailto:msk@geodetika.ru)

<www.geodetika.ru>